# HP Service Manager Software

para sistemas operativos compatibles con Windows® y Unix®

Versión de software: 7.10

# Guía de instalación del paquete de idioma

Fecha de publicación del documento: Diciembre de 2008 Fecha de la versión del software: Diciembre de 2008

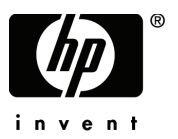

# Avisos legales

### Garantía

Las únicas garantías de los productos y servicios HP se exponen en el certificado de garantía que acompaña a dichos productos y servicios. El presente documento no debe interpretarse como una garantía adicional. HP no es responsable de los errores u omisiones, ya sean técnicos o de redacción, que pueda contener el presente documento.

La información contenida en esta página está sujeta a cambios sin previo aviso.

#### Aviso de derechos limitados

Software informático confidencial. Es necesario disponer de una licencia válida de HP para su posesión, uso o copia. De conformidad con FAR 12.211 y 12.212, el Gobierno estadounidense dispone de licencia de software informático de uso comercial, documentación del software informático e información técnica para elementos de uso comercial con arreglo a la licencia estándar para uso comercial del proveedor.

### Avisos de propiedad intelectual

#### © Copyright 1994–2008, Hewlett-Packard Development Company, L.P.

Este producto incluye software criptográfico escrito por Eric Young (eay@cryptsoft.com). Este producto incluye software escrito por Tim Hudson (tjh@cryptsoft.com). Software Smack copyright © Jive Software, 1998-2004. SVG Viewer, Mozilla JavaScript-C (SpiderMonkey) y software Rhino Copyright © 1998-2004 The Mozilla Organization. Este producto incluye software desarrollado por The OpenSSL Project para utilizar en el toolkit OpenSSL. (http://www.openssl.org). Software OpenSSL copyright 1998-2005 The OpenSSL Project. Reservados todos los derechos. Este proyecto incluye software desarrollado por el proyecto MX4J (http://mx4j.sourceforge.net). Software MX4J copyright © 2001-2004 MX4J Team. Reservados todos los derechos. Software JFreeChart © 2000-2004, Object Refinery Limited. Reservados todos los derechos. Software JDOM copyright © 2000 Brett McLaughlin, Jason Hunter. Reservados todos los derechos. LDAP, OpenLDAP y el Netscape Directory SDK Copyright © 1995-2004 Sun Microsystems, Inc. Analizador morfológico del japonés ©2004 Basis Technology Corp. Motor ortográfico Sentry Copyright © 2000 Wintertree Software Inc. Corrector ortográfico copyright © 1995-2004 Wintertree Software Inc. Software CoolMenu copyright © 2001 Thomas Brattli. Reservados todos los derechos. Software Coroutine para Java propiedad de Neva Object Technology, Inc. y protegido por las leyes de propiedad intelectual de EE.UU. e internacionales. Software Crystal Reports Pro y Crystal RTE © 2001 Crystal Decisions, Inc., Reservados todos los derechos. Software Eclipse © Copyright 2000, 2004 IBM Corporation y otros. Reservados todos los derechos. Copyright 2001-2004 Kiran Kaja y Robert A. van Engelen, Genivia Inc. Reservados todos los derechos. Xtree copyright 2004 Emil A. Eklund. Este producto incluye software desarrollado por el Extreme! Lab de la Universidad de Indiana (<http://www.extreme.indiana.edu/>). Partes copyright © Daniel G. Hyans, 1998. Plugin cbg.editor de Eclipse copyright © 2002, Chris Grindstaff. Parte del software integrado en este producto es software gSOAP. Las partes creadas por gSOAP son copyright © 2001-2004 Robert A. van Engelen, Genivia Inc. Reservados todos los derechos. Copyright © 1991-2005 Unicode, Inc. Reservados todos los derechos. Distribuido en virtud de los Términos y Condiciones de uso que se pueden consultar en http:// www.unicode.org/copyright.html.

### Avisos de marca comercial

Java™ y todas las marcas comerciales y logotipos de Java son marcas comerciales o marcas comerciales registradas de Sun Microsystems, Inc. en Estados Unidos y en otros países.

Microsoft<sup>®</sup> y Windows<sup>®</sup> son marcas comerciales registradas estadounidenses de Microsoft Corporation.

Oracle® es una marca comercial registrada estadounidense de Oracle Corporation, Redwood City, California.

Unix® es una marca comercial registrada de The Open Group.

# Actualizaciones de la documentación

La primera página de este documento contiene la siguiente información de identificación:

- Número de versión del software, que indica la versión del software.
- Fecha de publicación del documento, que cambia cada vez que se actualiza el documento.
- Fecha de la versión del software, que indica la fecha desde la que está disponible esta versión del software.

Para consultar las últimas actualizaciones o comprobar que está utilizando la edición más reciente de un documento, visite:

### **http://h20230.www2.hp.com/selfsolve/manuals**

Este sitio requiere que esté registrado como usuario de HP Passport. Para ello, vaya a:

### **http://h20229.www2.hp.com/passport-registration.html**

O pulse el enlace **New user registration** (Registro de nuevos usuarios) de la página de registro de HP Passport.

Asimismo, recibirá ediciones actualizadas o nuevas si se suscribe al servicio de soporte del producto correspondiente. Póngase en contacto con su representante de ventas de HP para obtener más información.

## **Soporte**

Visite el sitio Web de soporte de HP Software en:

#### **www.hp.com/go/hpsoftwaresupport**

Este sitio Web proporciona información de contacto y detalles sobre los productos, servicios y soporte que ofrece HP Software.

El soporte en línea de HP Software proporciona capacidades de resolución de problemas por parte de los propios clientes. Ofrece una forma rápida y eficaz de acceder a las herramientas de soporte técnico interactivo necesarias para gestionar su negocio. Puede beneficiarse de ser un cliente preferente de soporte utilizando el sitio Web de soporte para:

- Buscar documentos de interés en la base de conocimiento
- Enviar y realizar un seguimiento de los casos de soporte y las solicitudes de mejora
- Descargar parches de software
- Gestionar contratos de soporte
- Buscar contactos de soporte de HP
- Consultar la información sobre los servicios disponibles
- Participar en debates con otros clientes de software
- Investigar sobre formación de software y registrarse para recibirla

Para acceder a la mayor parte de las áreas de soporte es necesario que se registre como usuario de HP Passport. En muchos casos también será necesario disponer de un contrato de soporte. Para registrarse y obtener un ID de HP Passport, visite:

### **http://h20229.www2.hp.com/passport-registration.html**

Para obtener más información sobre los niveles de acceso, visite:

### **http://h20230.www2.hp.com/new\_access\_levels.jsp**

# **Contenido**

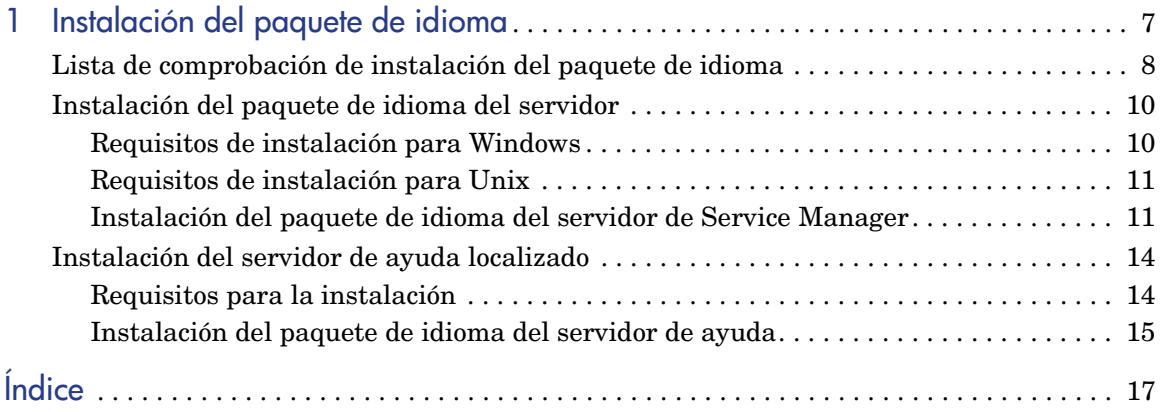

# <span id="page-6-0"></span>1 Instalación del paquete de idioma

Este capítulo incluye los requisitos e instrucciones para instalar los componentes del paquete de idioma de HP Service Manager. El capítulo consta de:

- • [Lista de comprobación de instalación del paquete de idioma en la página 8](#page-7-0)
- • [Instalación del paquete de idioma del servidor en la página 10](#page-9-0)
- • [Instalación del servidor de ayuda localizado en la página 14](#page-13-0)

# <span id="page-7-0"></span>Lista de comprobación de instalación del paquete de idioma

<span id="page-7-1"></span>Siga estos pasos para instalar los paquetes de idioma de HP Service Manager.

- Tarea 1: Si aún no lo ha hecho, instale los siguientes componentes desde el CD de instalación de Service Manager:
	- Servidor de Service Manager
	- Servidor de ayuda (si desea una versión en inglés del servidor de ayuda)

Consulte las versiones localizadas de la *Guía de instalación de HP Service Manager 7.10* en el CD de instalación del paquete de idioma para obtener instrucciones sobre la instalación de estos componentes.

Tarea 2: Cree una copia de seguridad de los datos de aplicación de Service Manager.

Tarea 3: Instale el paquete de idioma del servidor de Service Manager.

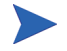

Cada idioma tiene su propio CD de instalación. Para instalar varios paquetes de idioma, necesitará el CD de instalación de cada idioma.

Consulte [Instalación del paquete de idioma del servidor en la página 10](#page-9-0).

Tarea 4: ¿Desea realizar personalizaciones a sus clientes Windows, como el cambio de imágenes de inicio, la adición de imágenes personalizadas, de marcas de empresa, el almacenado de la configuración y de conexiones predeterminadas y la configuración de conexiones a un servidor de ayuda o a un sitio de actualizaciones?

> Instale la utilidad de configuración del cliente desde el CD de instalación en inglés. Consulte la versión localizada de la *Guía de instalación de HP Service Manager 7.10* incluida en el CD de instalación del paquete de idioma para obtener instrucciones sobre cómo usar la utilidad de configuración del cliente.

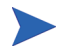

Si ya ha instalado la utilidad de configuración del cliente desde la versión en inglés, no es necesario que vuelva a hacerlo.

- Tarea 5: Abra la utilidad de configuración del cliente y personalice los ajustes adicionales que desea que tenga el cliente Windows multilingüe.
- Tarea 6: Implemente el programa de instalación del cliente Windows personalizado y localizado en su entorno de desarrollo.
- Tarea 7: ¿Va a ofrecer ayuda en línea localizada desde un servidor de ayuda central?

<span id="page-8-0"></span>Instale el servidor de ayuda localizado para el idioma que desea ofrecer. Consulte [Instalación del servidor de ayuda localizado en la página 14](#page-13-0).

# <span id="page-9-0"></span>Instalación del paquete de idioma del servidor

Debe instalar el paquete de idioma del servidor en el mismo sistema en que haya instalado el servidor de Service Manager. Puede instalar varios idiomas en un servidor de Service Manager. De esta forma los usuarios podrán seleccionar en qué idioma desean que se muestren los formularios de aplicaciones de Service Manager.

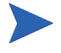

<span id="page-9-3"></span>Mientras que el servidor muestra los formularios de aplicaciones de Service Manager en el idioma seleccionado, el idioma del sistema operativo del cliente determina el idioma en el que aparecen los menús del cliente. Por ejemplo, un cliente Windows que se ejecuta en un sistema operativo en inglés mostrará los menús en inglés aunque los formularios de la aplicación estén en japonés.

Puede instalar el paquete de idioma del servidor de Service Manager en sistemas tanto Windows como Unix.

Para instalar el paquete de idioma del servidor de Service Manager en un sistema Windows, consulte [Requisitos de instalación para Windows en la](#page-9-1)  [página 10](#page-9-1).

Para instalar el paquete de idioma del servidor de Service Manager en un sistema Unix, consulte [Requisitos de instalación para Unix en la página 11](#page-10-0).

### <span id="page-9-1"></span>Requisitos de instalación para Windows

- Sistema operativo Windows compatible (consulte la tabla de compatibilidad de Service Manager)
	- Instale las actualizaciones de Windows más recientes.
	- Instale el paquete de idioma de Windows.
- Instalación del servidor de Service Manager existente (en inglés)
	- Cree una copia de seguridad de los datos de la aplicación.
- <span id="page-9-2"></span>• Espacio de 50 MB en el disco para cada paquete de idioma que instale

# <span id="page-10-0"></span>Requisitos de instalación para Unix

- Plataforma Unix compatible (consulte la tabla de compatibilidad de Service Manager)
	- Instale las actualizaciones de la plataforma Unix más recientes.
	- Instale el paquete de idioma de Unix.
- Instalación del servidor de Service Manager existente (en inglés)
	- Cree una copia de seguridad de los datos de la aplicación.
- <span id="page-10-2"></span>• 50 MB de espacio en disco por idioma instalado

# <span id="page-10-1"></span>Instalación del paquete de idioma del servidor de Service Manager

Siga estos pasos para instalar el paquete de idioma del servidor de Service Manager.

- 1 Antes de instalar el paquete de idioma, asegúrese de que puede iniciar el servidor de Service Manager y conectarse.
	- a Inicie sesión en el servidor de Service Manager con la cuenta de usuario correspondiente al propietario de la instalación de Service Manager.

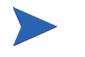

Esta cuenta de usuario debe ser la misma que creó para la instalación del servidor de Service Manager.

b Detenga el servidor de Service Manager.

2 Inserte el CD-ROM de instalación del paquete de idioma de HP Service Manager en la unidad correspondiente del servidor y ejecute el comando ejecutable que coincida con su sistema operativo.

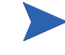

**Windows**: si lo va a instalar en un sistema Windows con autoejecución activada, el explorador del CD se iniciará automáticamente.

Si no está activada, puede iniciar manualmente el explorador del CD mediante uno de los siguientes métodos:

• Utilice el Explorador de Windows para desplazarse hasta el directorio del CD-ROM:

<span id="page-11-0"></span>D:LanguagePack

donde D es la unidad de CD-ROM. Sustitúyala por la letra de su unidad de CD-ROM.

- Pulse dos veces setupwin32.exe.
- Inicie la instalación desde el símbolo de sistema de Windows. Escriba los siguientes comandos:

```
D:
setupwin32.exe
```
donde D es la unidad de CD-ROM. Sustitúyala por la letra de su unidad de CD-ROM.

Los comandos ejecutables por sistema operativo también incluyen:

- **AIX**: setupaix
- **Solaris**: setupSolaris.bin
- **Linux**: setupLinuxX86.bin
- **HP-UX en sistemas PA-RISC**: setupHP11.bin
- **HP-UX en sistemas Itanium**: setupHPIA64.bin
- 3 Se abre la pantalla de instalación del paquete de idioma de Service Manager.

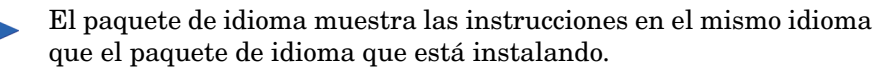

4 Pulse **Instalar el paquete de idioma español para el servidor de HP Service Manager.**

- 5 El programa de instalación le pedirá que seleccione el idioma que desea que utilice el asistente de instalación. Seleccione el idioma que desea que utilice el asistente y pulse **Aceptar**. El asistente de instalación crea el programa de instalación en el idioma que haya seleccionado y se abre la página de bienvenida de dicho programa.
- 6 Pulse **Siguiente** para leer y aceptar el contrato de licencia.
- 7 Seleccione la opción **Acepto las condiciones del acuerdo de licencia**. Se activa el botón **Siguiente**.
- 8 Pulse **Siguiente** para seleccionar la carpeta de destino. Se abre la página para seleccionar la carpeta de destino.
- 9 Seleccione la ruta donde ha instalado el servidor de Service Manager.

El paquete de idioma debe instalarse en el directorio donde está instalado el servidor de Service Manager.

- 10 Pulse **Siguiente** para preparar el proceso de instalación. Se abrirá la página para preparar la instalación.
- 11 Pulse **Instalar** para empezar a copiar los archivos de instalación. (Puede detener la instalación si pulsa **Cancelar**).

El asistente de instalación aplica automáticamente los archivos de descarga del paquete de idioma al servidor de Service Manager.

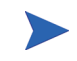

El proceso de descarga puede tardar veinte minutos o más en aplicarse, en función del rendimiento del sistema.

La página donde se indica que ha finalizado el asistente se abre cuando finaliza la instalación.

- 12 Pulse **Finalizar** para salir del asistente de instalación.
- 13 Reinicie el servidor de Service Manager. Tal vez deba esperar un minuto (como máximo) para que el registro Idiomas admitidos caduque y se restablezca en Service Manager. Los paquetes de idioma del servidor estarán disponibles una vez que se restablezca este registro.

# <span id="page-13-0"></span>Instalación del servidor de ayuda localizado

<span id="page-13-2"></span>Cada servidor de ayuda localizado es una instalación de servidor de ayuda diferente. Puede instalar varios servidores de ayuda para admitir varios idiomas, pero cada servidor de ayuda debe tener su propia carpeta de instalación y su propio puerto de comunicaciones exclusivo.

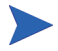

No puede instalar un servidor de ayuda localizado en la misma carpeta que un servidor de ayuda en inglés existente. Tiene dos opciones: o bien seleccionar una nueva carpeta de instalación o desinstalar el servidor de ayuda en inglés.

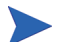

El servidor de ayuda no se encuentra disponible en los siguientes idiomas:

- Portugués de Brasil
- Checo
- Holandés
- Húngaro
- Polaco

### <span id="page-13-1"></span>Requisitos para la instalación

- Sistema operativo Windows compatible (consulte la tabla de compatibilidad de Service Manager)
	- Instale las actualizaciones de Windows más recientes.
	- Instale el paquete de idioma de Windows.
	- Configure sus ajustes regionales al idioma en el que desea que se muestren las instrucciones del paquete de idioma.
- Versión multilingüe de Java Runtime Environment (JRE) de Sun
- 220 MB de espacio en disco

## <span id="page-14-0"></span>Instalación del paquete de idioma del servidor de ayuda

Siga estos pasos para instalar el paquete de idioma del servidor de ayuda.

- 1 Inicie sesión en el servidor Windows como usuario con privilegios de administrador local.
- 2 Inserte el CD-ROM de instalación del paquete de idioma de HP Service Manager en la unidad correspondiente del servidor.
	- Si lo va a instalar en un sistema Windows con autoejecución activada, el explorador del CD se iniciará automáticamente. Si no está activada, puede iniciar manualmente el explorador del CD mediante uno de los siguientes métodos:
		- Utilice el Explorador de Windows para desplazarse hasta el directorio del CD-ROM:

```
D:HelpServer
```
donde D es la unidad de CD-ROM. Sustitúyala por la letra de su unidad de CD-ROM.

- <span id="page-14-1"></span>— Pulse dos veces setupwin32.exe.
- Inicie la instalación desde el símbolo de sistema de Windows. Escriba los siguientes comandos:

```
D:
setupwin32.exe
```
donde D es la unidad de CD-ROM. Sustitúyala por la letra de su unidad de CD-ROM.

- 3 Se abre la pantalla de bienvenida del paquete de idioma de Service Manager. La pantalla de bienvenida del paquete de idioma mostrará las instrucciones en el mismo idioma del paquete de idioma que está instalando.
- 4 Pulse **Instalar la versión en español para el servidor de ayuda de HP Service Manager**.
- 5 El programa de instalación le pedirá que seleccione el idioma que desea que utilice el asistente de instalación. Seleccione el idioma que desea que utilice el asistente y pulse **Aceptar**. El asistente de instalación crea el programa de instalación en el idioma que haya seleccionado y se abre la página de bienvenida de dicho programa.
- 6 Pulse **Siguiente** para leer y aceptar el contrato de licencia.
- 7 Seleccione la opción **Acepto las condiciones del acuerdo de licencia**.

Se activa el botón **Siguiente**.

- 8 Pulse **Siguiente** para seleccionar la carpeta de destino. Se abre la página para seleccionar la carpeta de destino.
- 9 Pulse **Examinar** para escribir o seleccionar la ruta en la que desee instalar el paquete de idioma del servidor de ayuda de Service Manager.

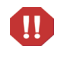

No puede instalar un servidor de ayuda localizado en el mismo directorio que una instalación en inglés existente.

- 10 Pulse **Siguiente** para preparar el proceso de instalación. Se abrirá la página para preparar la instalación.
- 11 Pulse **Instalar** para empezar a copiar los archivos de instalación. (Puede detener la instalación si pulsa **Cancelar**).

La página donde se indica que ha finalizado el asistente de InstallShield se abre cuando finaliza la instalación.

12 Pulse **Finalizar** para salir del asistente de instalación. La instalación del paquete de idioma del servidor de ayuda de Service Manager ha terminado.

# <span id="page-16-0"></span>Índice

### **L**

lista de comprobación instalación del paquete de idioma de Service Manager, [8](#page-7-1)

### **P**

paquete de idioma del servidor espacio en disco necesario, [10,](#page-9-2) [11](#page-10-2) paquete de idioma del servidor de ayuda, [14](#page-13-2)

### **S**

servidor opciones de visualización, [10](#page-9-3) servidor de ayuda, [9](#page-8-0) setup.exe, [12,](#page-11-0) [15](#page-14-1)